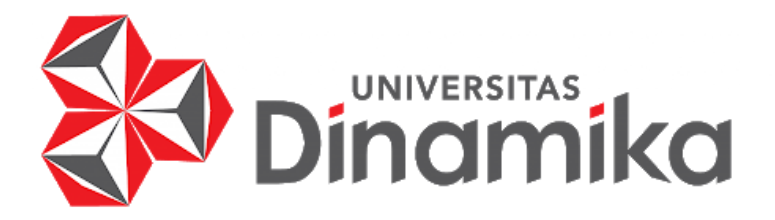

**PERANCANGAN UI/UX DESIGN APLIKASI MENGATASI FOODWASTE " HITASTY " ( UI/UX CHALLENGE DI PT IMPACTBYTE TEKNOLOGI EDUKASI )**

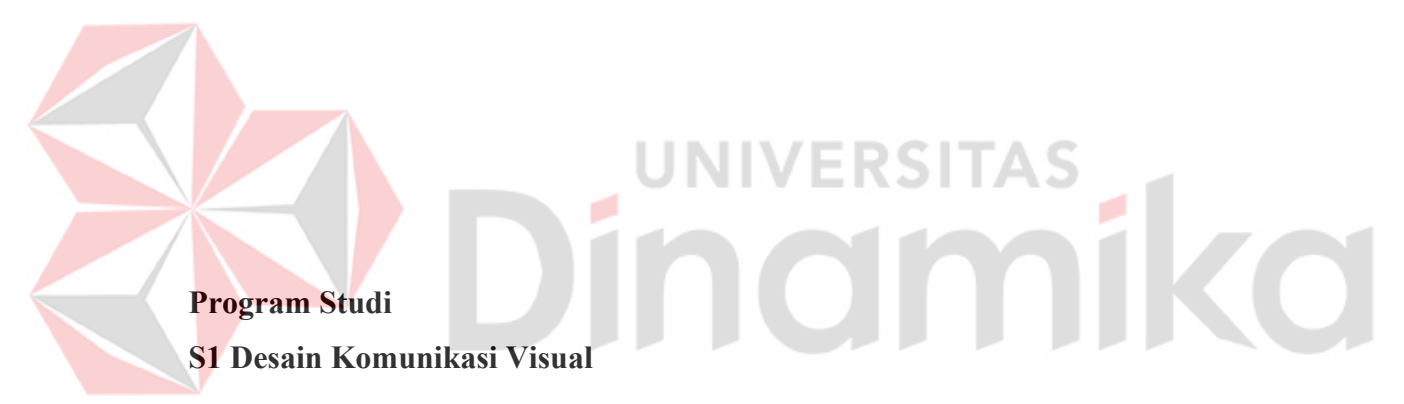

**Oleh: PEDRO ALIM MARCUS 20420100014**

**FAKULTAS DESAIN DAN INDUSTRI KREATIF UNIVERSITAS DINAMIKA 2024**

# **PERANCANGAN UI/UX DESIGN APLIKASI MENGATASI FOODWASTE " HITASTY " ( UI/UX CHALLENGE DI PT IMPACTBYTE TEKNOLOGI EDUKASI )**

LAPORAN KERJA PRAKTIK

Diajukan sebagai salah satu syarat untuk menyelesaikan

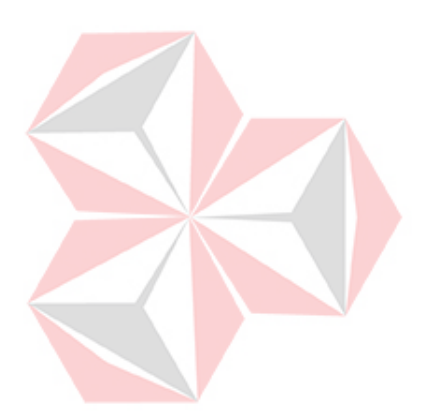

Mata Kuliah Kerja Praktik

r.

Disusun Oleh:

Nama : Pedro Alim Marcus

NIM : 20420100014

Program : S1 (Strata Satu)

Jurusan : Desain Komunikasi Visual

#### **FAKULTAS DESAIN DAN INDUSTRI KREATIF**

#### **UNIVERSITAS DINAMIKA**

**2024**

**LEMBAR MOTTO**

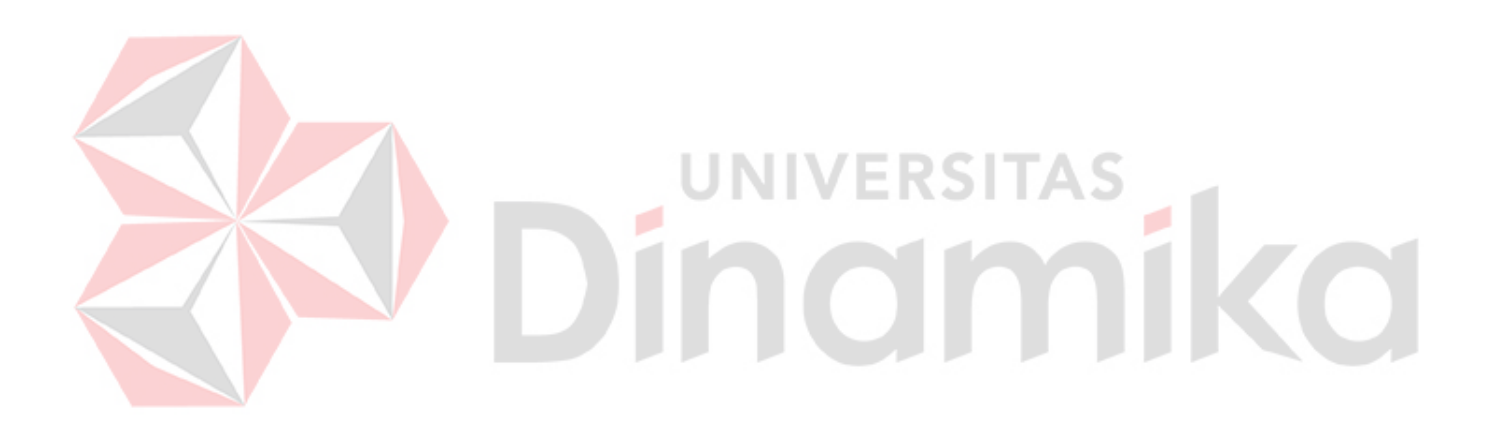

*" TETAP BERSYUKUR"*

**LEMBAR PERSEMBAHAN**

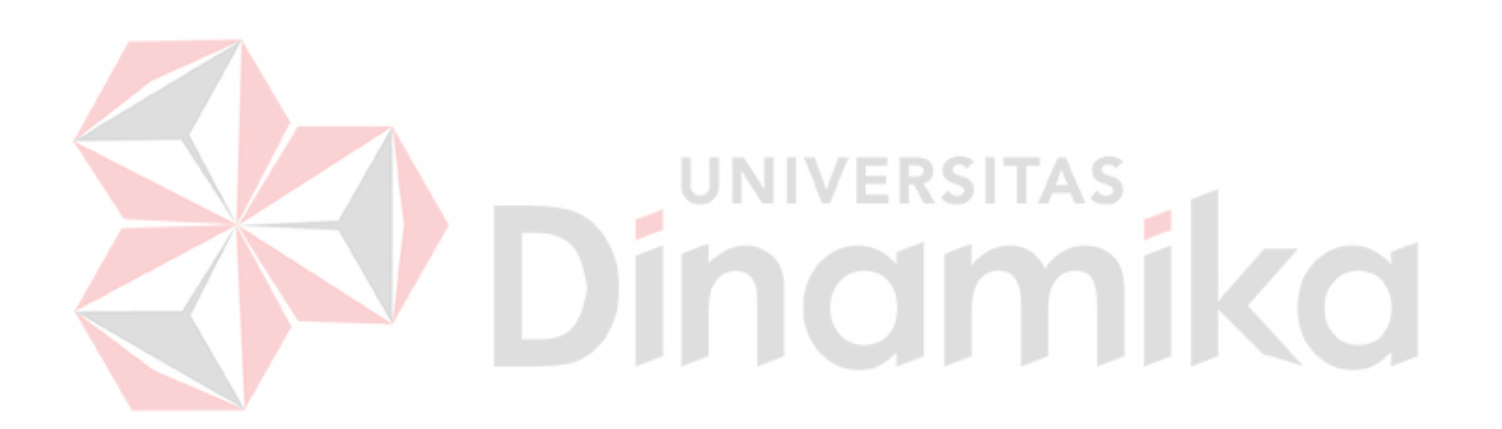

*" Laporan Kerja Praktik ini di Persembahkan Untuk Universitas Dinamika, Dosen dan Teman – Teman "*

## **LEMBAR PENGESAHAN**

# PERANCANGAN UI/UX DESIGN APLIKASI MENGATASI FOODWASTE "HITASTY " ( UI/UX CHALLENGE DI PT IMPACTBYTE TEKNOLOGI **EDUKASI**)

Laporan Kerja Praktik Oleh:

Pedro Alim Marcus

# NIM 20420100014

Surabaya, 25 Januari 2024

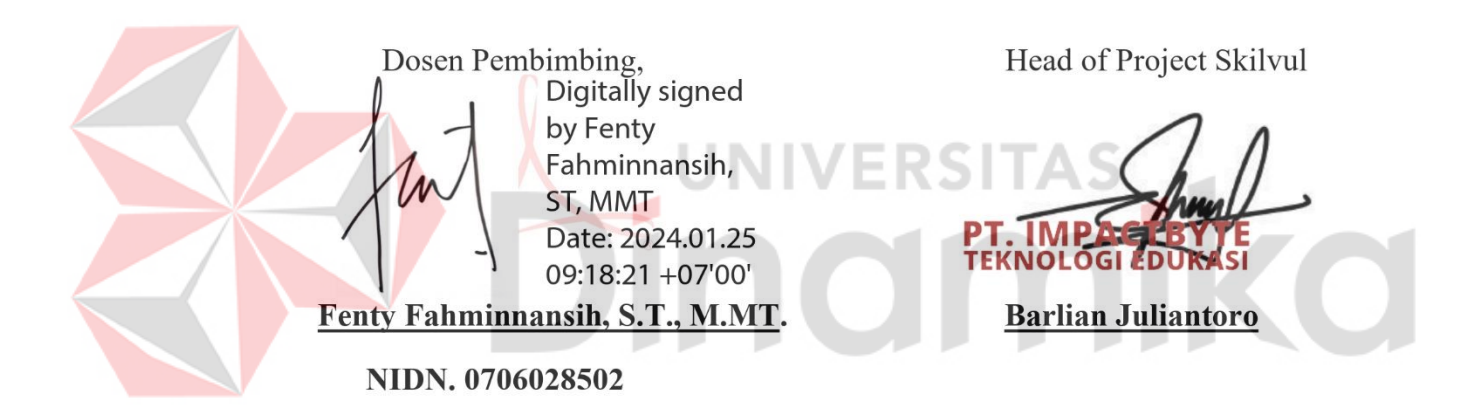

Mengetahui,

Kepala Program Studi S1 Desain Komunikasi Visual by Dhika Yuan Yurisma, M.Ds Date: 2024.01.25 Dhika Yuan Yurisma, M.Ds

NIDN. 0720028701

#### **PERNYATAAN**

# PERSETUJUAN PUBLIKASI DAN KEASLIAN KARYA ILMIA

Sebagai mahasiswa Universitas Dinamika, Saya:

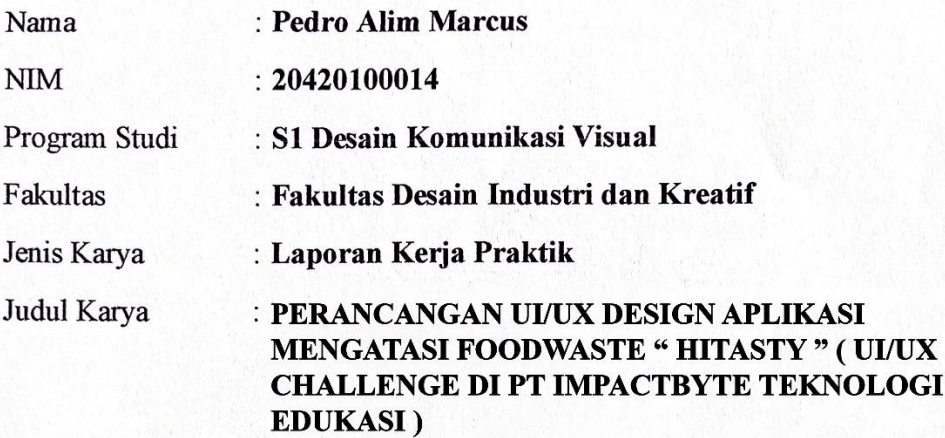

Menyatakan dengan sesungguhnya bahwa:

- 1. Demi pengembangan Ilmu Pengetahuan, Teknologi dan Seni, Saya menyetujui memberikan kepada Universitas Dinamika Hak Bebas Royalti Non-Eksklusif (Non-Exclusive Royalty Free Right) atas seluruh isi/sebagian karya ilmiah Saya tersebut diatas untuk disimpan, dialihmediakan, dan dikelola dalam bentuk pangkalan data (database) untuk selanjutnya didistribusikan atau dipublikasikan demi kepentingan akademis dengan tetap mencantumkan nama Saya sebagai penulis atau pencipta dan sebagai pemilik Hak Cipta.
- Karya tersebut diatas adalah hasil karya asli Saya, bukan plagiat baik sebagian  $\overline{2}$ . maupun keseluruhan. Kutipan, karya, atau pendapat orang lain yang ada dalam karya ilmiah ini semata-mata hanya sebagai rujukan yang dicantumkan dalam Daftar Pustaka Saya.
- Apabila dikemudian hari ditemukan dan terbukti terdapat tindakan plagiasi  $3.$ pada karya ilmiah ini, maka Saya bersedia untuk menerima pencabutan terhadap gelar kesarjanaan yang telah diberikan kepada Saya.

Demikan surat pernyataan ini Saya buat dengan sebenar-benarnya.

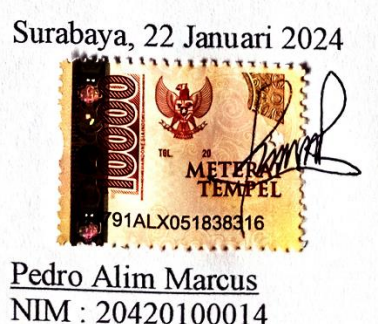

#### **ABSTRAK**

<span id="page-6-0"></span>Program Magang dan Studi Independen Bersertifikat (MSIB) merupakan bagian dari Kampus Merdeka yang digagas oleh Kementerian Pendidikan, Kebudayaan, Riset, dan Teknologi (kampusmerdeka). PT Impactbyte Teknologi Edukasi memberikan UI/UX *Design challenge* untuk menyelesaikan kegiatan. *Challenge* yang diambil yaitu mengatasi food waste. Sampah Makanan atau *Food waste* merupakan masalah yang serius di Indonesia. Sampah diakibatkan oleh pertumbuhan ekonomi dan kepadatan penduduk. Dari masalah diatas Dengan memanfaatkan teknologi, berbagai upaya dalam mengurangi sampah makanan. Perancangan aplikasi ini diharapkan dapat membantu menyelesaikan permasalahan *food waste* dengan melakukan perencanaan makanan sesuai porsi makan. Dalam membuat perancangan menggunakan metode *design thinking*. Perancangan ini di buat untuk menyelesaikan *challenge* yang diberikan oleh skilvul. Challenge yang dihasilkan yaitu *UI/UX Design* Aplikasi Mengatasi *Foodwaste.*

**Kata Kunci** : *Design, Food waste, UI/UX Design*

o

#### **KATA PENGANTAR**

<span id="page-7-0"></span>Dengan menguncapkan puji dan syukur kepada Tuhan Yang Maha Esa yang telah yang telah memberikan rahmat, ridho serta karunia-Nya sehingga saya dapat menyelesaikan laporan kerja praktik Perancangan *Ui/Ux Design* Aplikasi Mengatasi *Foodwast*e " Hitasty " ( Ui/Ux Challenge Di Pt Impactbyte Teknologi Edukasi )

Dalam penulisan Laporan Kerja Praktik ini mungkin tidak akan dapat terselesaikan tanpa adanya bimbingan, nasihat, bantuan, saran, serta motivasi dan dukungan yang di berikan kepada kami. Oleh karena itu, pada kesempatan ini kami ingin mengucapkan terima kasih kepada:

- 1. Bapak Prof. Dr. Budi Jatmiko, M.Pd selaku Rektor Universitas Dinamika
- 2. Dhika Yuan Yurisma, M.Ds,, ACA selaku Ketua Program Studi S1 Desain Komunikasi Visual
- 3. Bu Fenty Fahminnansih, S.T., M.MT. Sebagai Dosen Pembimbing kerja praktik yang membimbing selama kegiatan.
- 4. Bapak Barlian Juliantoro sebagai Head of Project
- 5. Bapak William Hendradjaja Sebagai Chief of Business
- 6. Kak Dheavira Hadina Putri Sebagai Mentor UI/UX Design yang telah membimbing dengan baik selama kegiatan berlangsung
- 7. Seluruh teman kelompok skilvul yang selalu membantu dalam menyelesaikan tugas project selama kegiatan berlangsung.
- 8. Orang Tua yang selalu memberikan Doa, Dukungan dan Motivasi Selama Mengikuti Kegiatan.

Sidoarjo. 24 Januari 2024

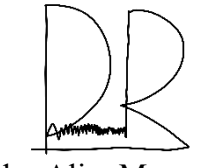

Pedro Alim Marcus

# **DAFTAR ISI**

<span id="page-8-0"></span>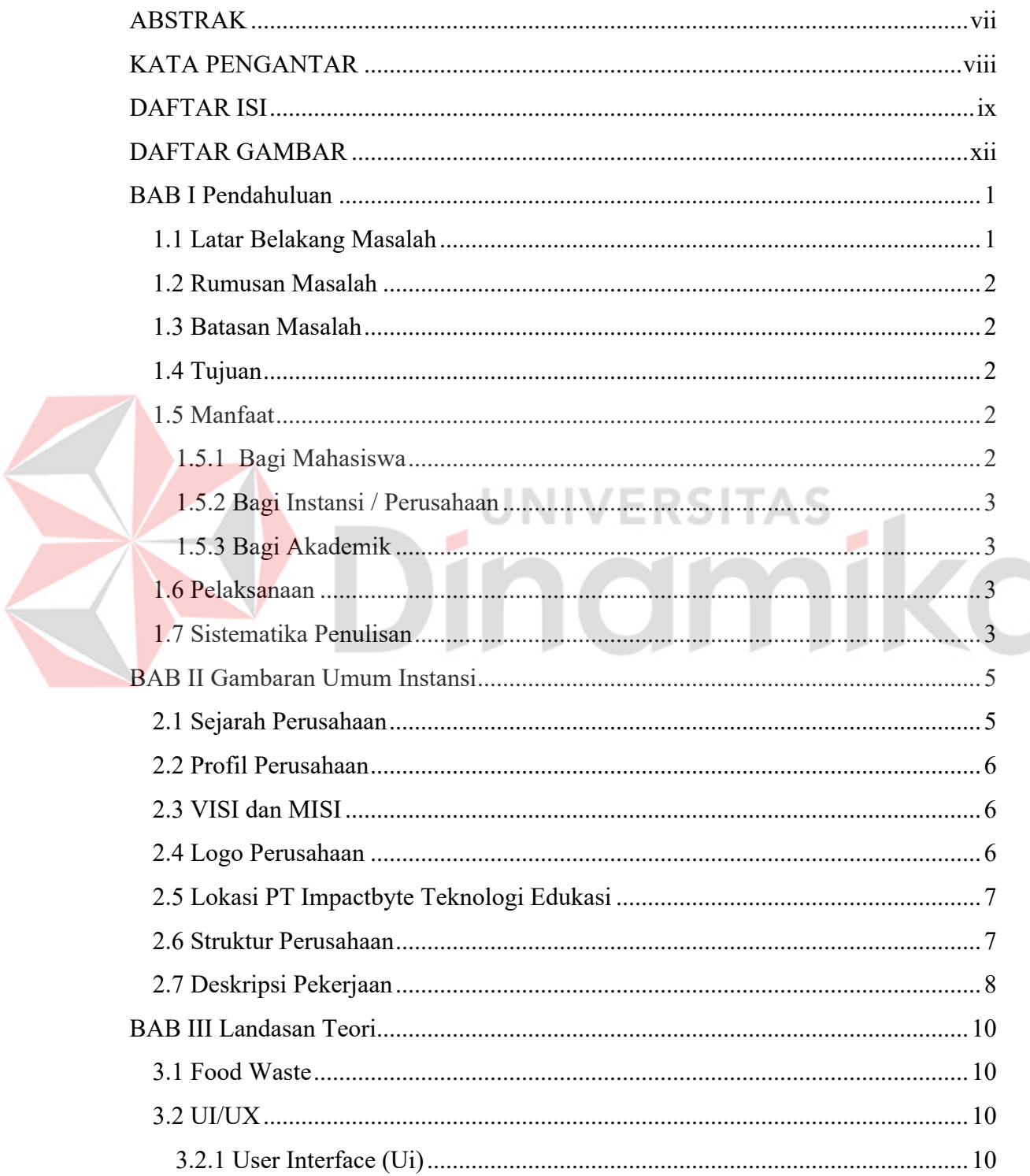

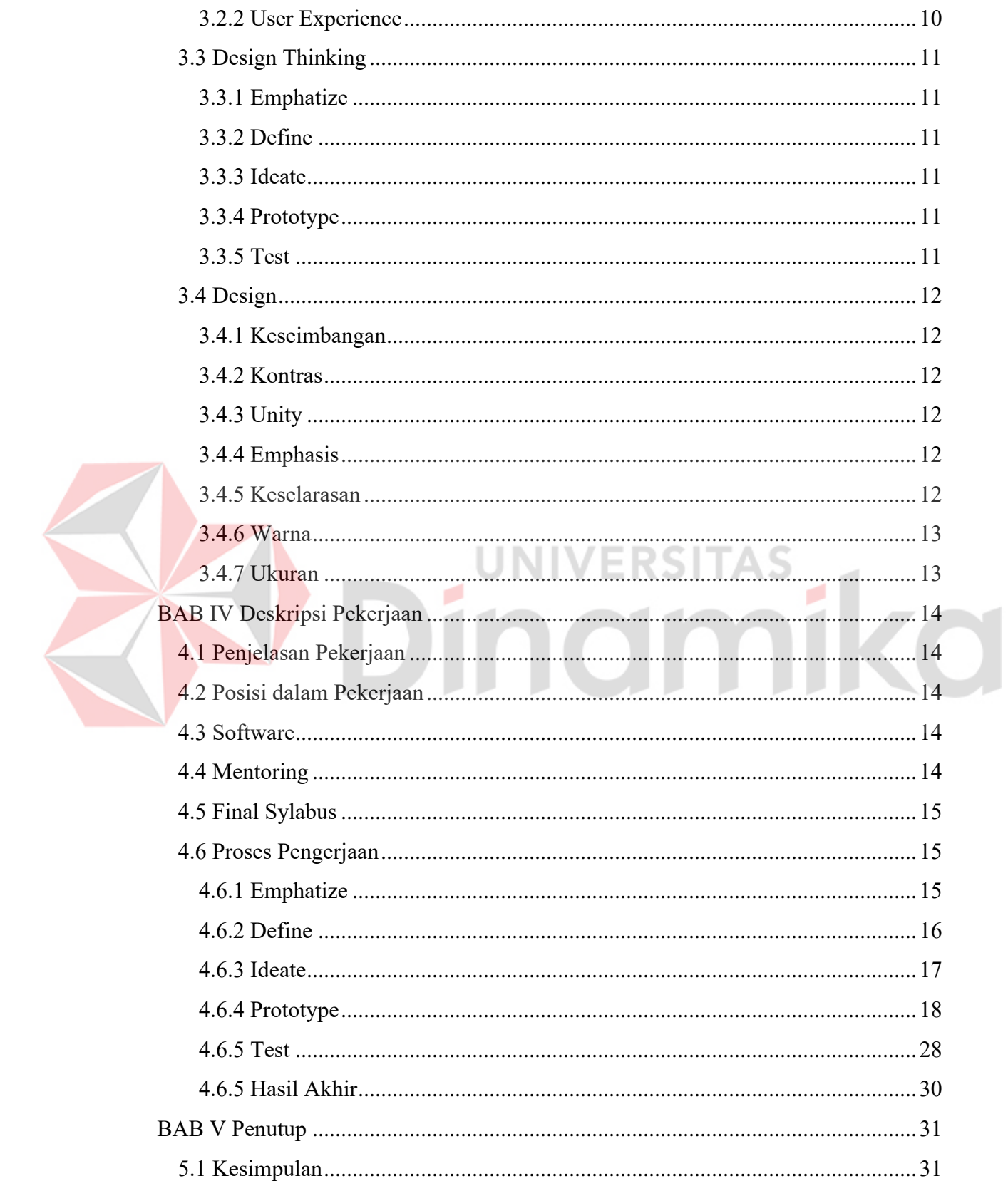

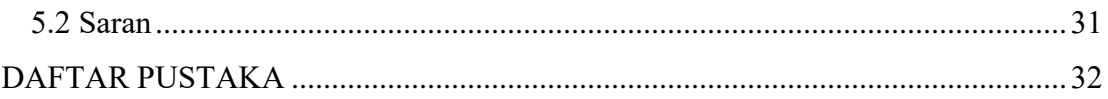

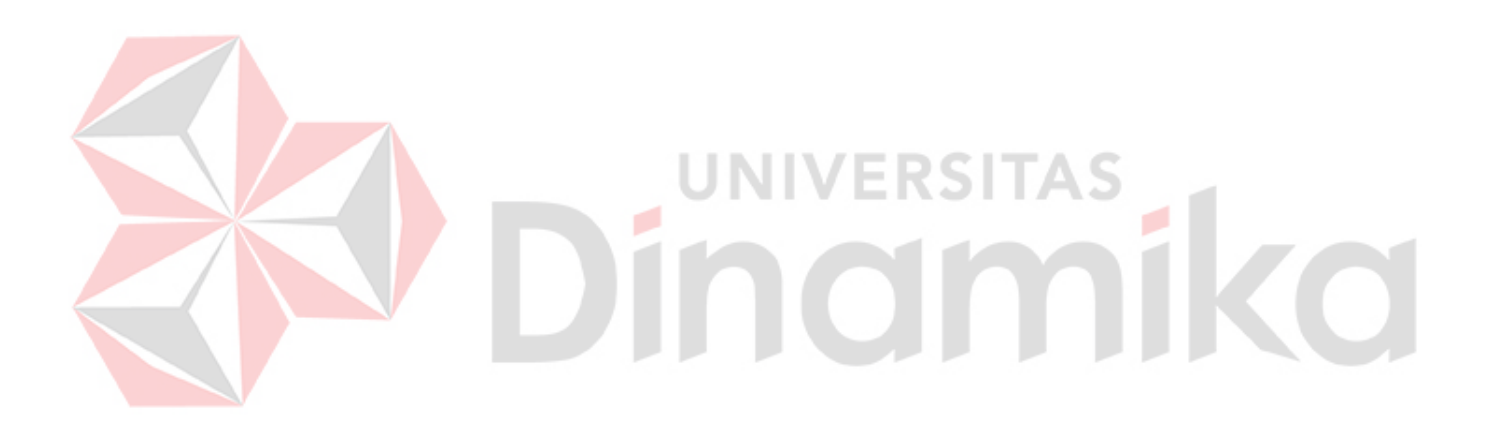

# **DAFTAR GAMBAR**

<span id="page-11-0"></span>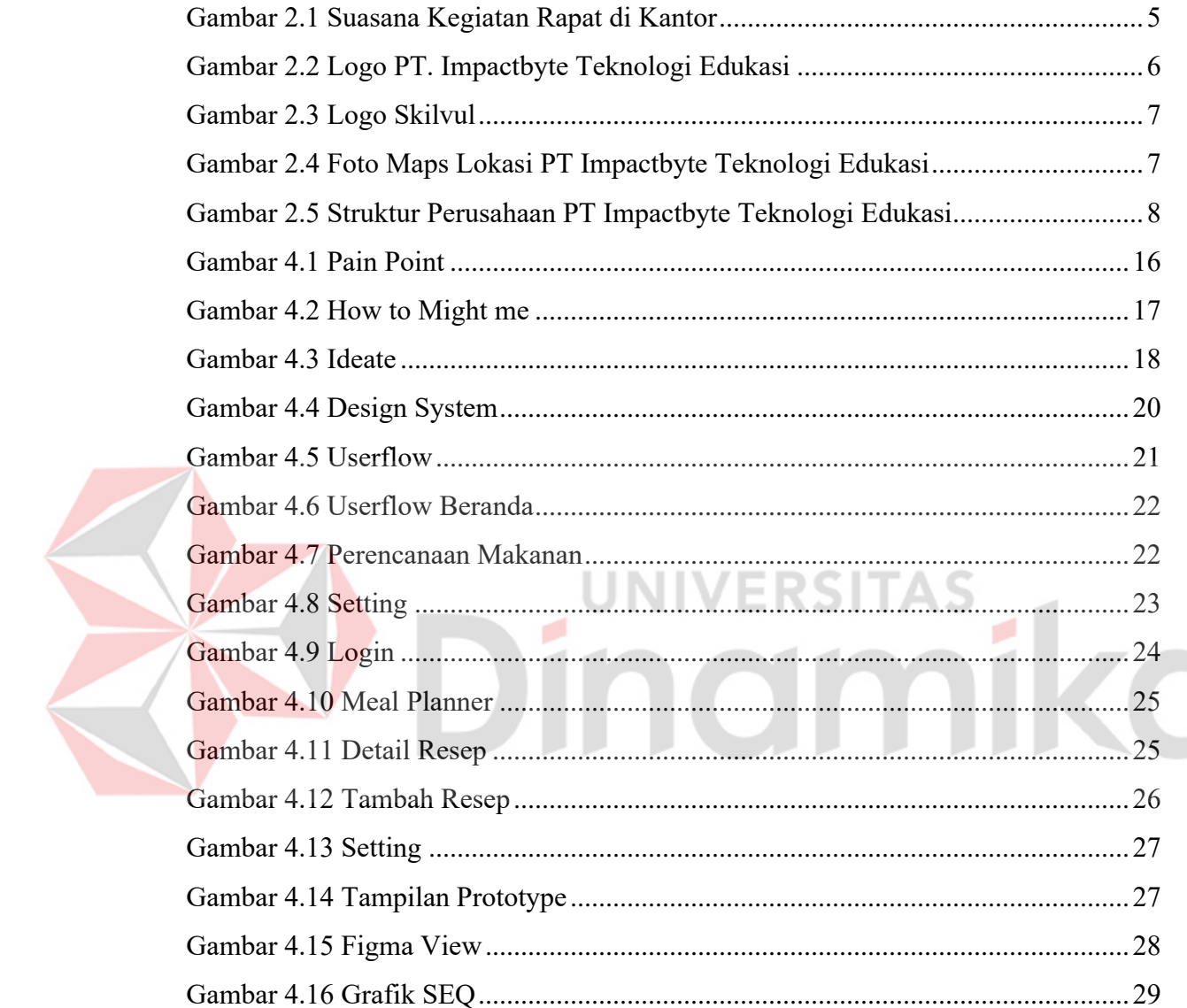

# **BAB I PENDAHULUAN**

#### <span id="page-12-1"></span><span id="page-12-0"></span>**1.1 Latar Belakang Masalah**

Program Magang dan Studi Independen Bersertifikat (MSIB) merupakan bagian dari Kampus Merdeka yang digagas oleh Kementerian Pendidikan, Kebudayaan, Riset, dan Teknologi (kampusmerdeka). PT Impactyte Teknologi Edukasi mempunyai 2 anak Perusahaan yaitu markoding dan skilvul. Markoding melatih kemampuan coding anak muda maupun dewasa yang berada di tingkat SMP sampai SMA/K secara gratis sedangkan (Skilvul) membuka program yang diikuti oleh seluruh mahasiswa di indonesia. Skilvul Memberikan tantangan menyelesaikan #Tech4Impact untuk menghasilkan solusi digital sebagai proyek final. Proyek final yang diambil penulis yaitu mengatasi *food waste*.

Sampah Makanan atau *Foodwaste* merupakan masalah yang serius di Indonesia. Sampah diakibatkan oleh pertumbuhan ekonomi dan kepadatan penduduk. Sumber penghasil sampah makanan terbesar terdapat pada pasar, rumah tangga, dan industri jasa makanan. Perilaku mengkonsumsi makanan meliputi etika makan, jumlah porsi penampilan makanan, pemilihan menu, dan pengaruh kebiasaan makan bersama berpengaruh pada pemborosan pangan. Rantai pasokan makanan terdiri dari rantai produksi bahan pangan, kegiatan pasca panen, penyimpanan, pemrosesan dan konsumen akhir (Luna & Suryana, 2023)

Pemborosan makanan karena kurangnya kesadaran akan limbah makanan mengakibatkan penumpukan limbah makanan. Faktor yang memperparah *food waste* di Indonesia adalah kurangnya pengetahuan tentang pengolahan makanan yang tepat. Pengolahan makanan bisa dilakukan dengan cara perencanaan makanan. Dari masalah di atas dengan memanfaatkan teknologi, berbagai upaya dalam mengurangi sampah makanan.

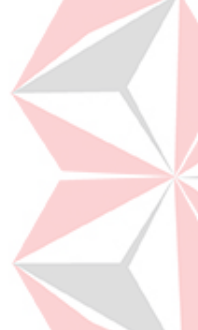

Penulis diarahkan untuk menyelesaikan *UI/UX Design* dengan tema mengatasi *foodwaste.* Perancangan *UI/UX Design* ini diharapkan dapat membantu menyelesaikan permasalahan *foodwaste* dengan melakukan perencanaan makanan sesuai porsi makan.

#### <span id="page-13-0"></span>**1.2 Rumusan Masalah**

Berdasarkan Latar Belakang di atas, maka rumusan masalah yang diangkat kerja praktik yaitu :

" Bagaimana merancang *Ui/Ux Design* untuk mengurangi *Food Waste*"

#### <span id="page-13-1"></span>**1.3 Batasan Masalah**

- 1. Membuat Perancangan *UI/UX Design* dengan Aplikasi Figma
- 2. Perancangan *UI/UX Design* ini berfokus pada perencanaan makanan

#### <span id="page-13-2"></span>**1.4 Tujuan**

Tujuan Pelaksanaan Kerja Praktik di PT. Impactbyte Teknologi Edukasi adalah Sebagai Berikut :

1. Agar mahasiswa dapat mengetahui dan mengimplementasikan ilmu yang telah didapatkan selama perkuliahan ke dalam dunia kerja.

2. Agar mahasiswa mendapatkan pengalaman kerja secara profesional

3. Agar mahasiswa dapat memahami budaya kerja dan efektivitas manajemen waktu dengan bekerja di suatu perusahaan atau instansi

#### <span id="page-13-4"></span><span id="page-13-3"></span>**1.5 Manfaat**

#### **1.5.1 Bagi Mahasiswa**

- 1. Untuk Memenuhi Tugas Mata Kuliah Kerja Praktik
- 2. Untuk Meningkatkan Softskill dan Hardskill
- 3. Menambah Relasi

#### <span id="page-14-0"></span>**1.5.2 Bagi Instansi / Perusahaan**

- 1. Menjalin kerja sama dengan baik perusahaan dengan perguruan tinggi
- 2. Sebagai Peningkatan SDM dengan berpartisipasi di bidang pendidikan

### <span id="page-14-1"></span>**1.5.3 Bagi Akademik**

- 1. Mendapatkan Portfolio dari Kerja Praktik
- 2. Meningkatkan Citra Perguruan tinggi

#### <span id="page-14-2"></span>**1.6 Pelaksanaan**

a. Detail Perusahaan

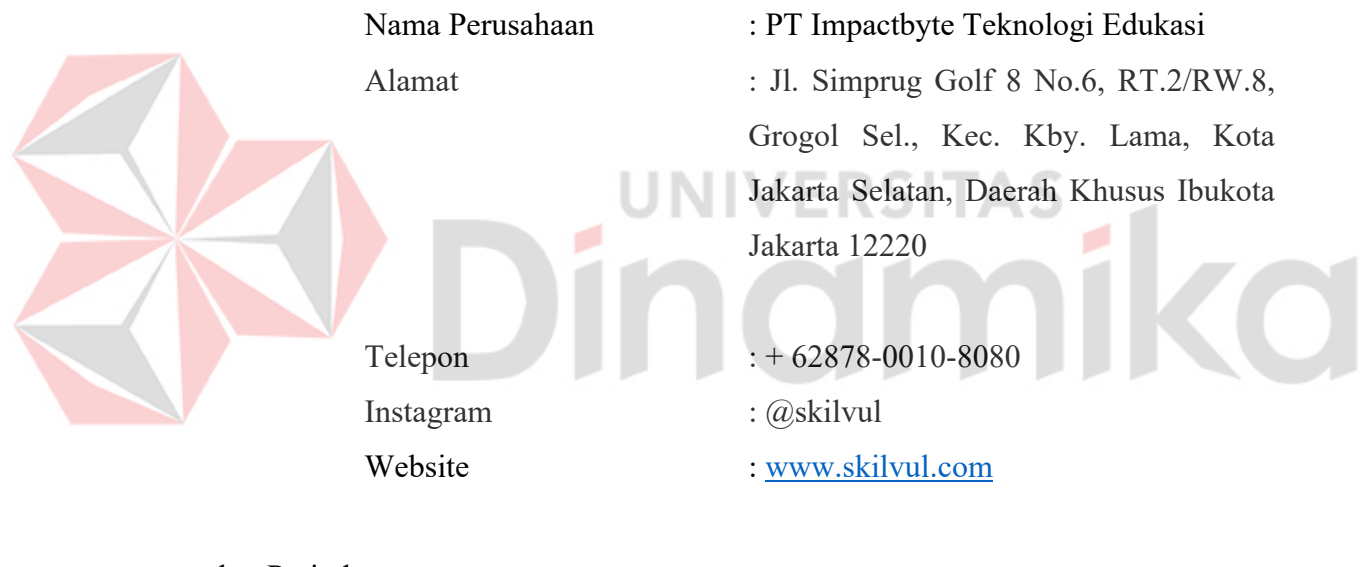

b. Periode

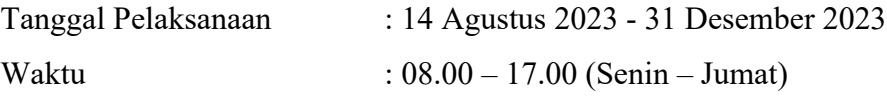

#### <span id="page-14-3"></span>**1.7 Sistematika Penulisan**

Struktur laporan mempunyai lima bab yang di susun dalam sistematika penulisan sebagai berikut :

#### **BAB I PENDAHULUAN**

Bab ini menjelaskan tentang dari latar belakang, rumusan masalah, batasan masalah tujuan penelitian, manfaat, dan sistematika penulisan.

#### **BAB II GAMBARAN UMUM ORGANISASI**

Bab ini menjelaskan tentang gambaran PT. Impactbyte Teknologi Edukasi (Skilvul) Meliputi Sejarah Perusahaan, Visi dan Misi, Logo Perusahaan, Lokasi Perusahaan, Struktur Perusahaan, Deskripsi Pekerjaan.

# **BAB III LANDASAN TEORI**

Bab ini Menjelaskan Landasan Teori yang digunakan sebagai Pendukung dalam Menulis laporan kerja praktik.

# **BAB IV DESKRIPSI PEKERJAAN**

Bab ini menjelastakan tentang pekerjaan yang dilakukan selama kerja praktik dan penjelasan final project.

# **BAB V PENUTUP**

Bab ini menjelaskan tentang Kesimpulan dan Saran kerja Praktik.

# **DAFTAR PUSTAKA**

Bab ini Menjelaskan tentang refrensi yang digunakan untuk menulis laporan kerja praktik seperti jurnal

# **BAB II GAMBARAN UMUM INSTANSI**

#### <span id="page-16-1"></span><span id="page-16-0"></span>**2.1 Sejarah Perusahaan**

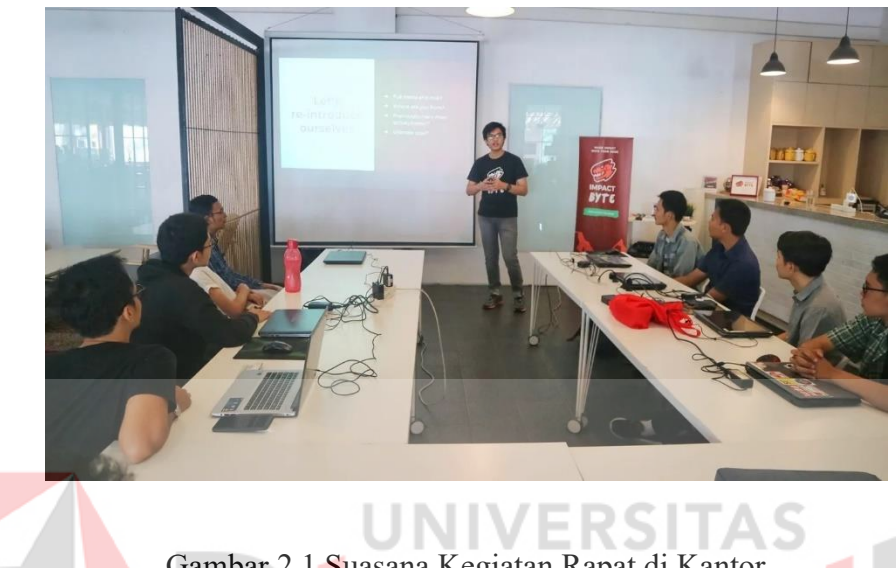

Gambar 2.1 Suasana Kegiatan Rapat di Kantor

*(sumber : [https://medium.com/@impactbyte\)](https://medium.com/@impactbyte)*

PT Impactbyte Teknologi Edukasi merupakan perusahaan yang berbasis coding bootcamp yang berdiri pada tahun 2017. PT Impactbyte Teknologi Edukasi didirikan Oleh William Hendradjaja yang merupakan Perusahaan startup coding bootcamp.

Impact Byte saat ini sedang mengembangkan 2 anak perusahaan, yaitu Skilvul dan Markoding. Skilvul adalah sebuah platform Pendidikan online yang menyediakan konten pelajaran digital skills dengan metode *blended-learning* dalam bentuk online. Markoding merupakan organisasi non-profit yang bergerak untuk anak muda atau remaja yang kurang mampu dibekali dengan kemampuan abad 21.(Univeristas & Nusantara, n.d.)

#### <span id="page-17-0"></span>**2.2 Profil Perusahaan**

Skilvul adalah sebuah platform pendidikan teknologi yang menyediakan konten pelajaran digital skills dengan metode *"blended-learning"* dalam bentuk online maupun offline.

#### <span id="page-17-1"></span>**2.3 VISI dan MISI**

Visi : Sejuta digital talent untuk Indonesia

Visi kami adalah untuk menghasilkan sejuta digital talent untuk Indonesia melalui pendidikan vokasi digital.

Misi : *"To train, certify, and connect youth to jobs"*

Itulah misi kami. Dengan proses pembelajaran yang menarik dan efektif, siapapun dapat belajar digital skills, mendapatkan sertifikasi, dan tentunya siap kerja!. S

<span id="page-17-2"></span>**2.4 Logo Perusahaan**

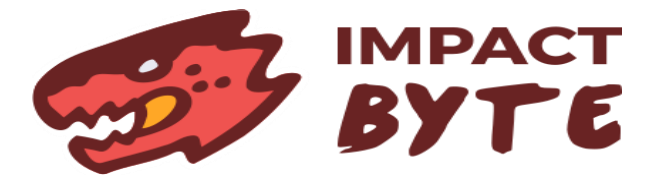

Gambar 2.2 Logo PT. Impactbyte Teknologi Edukasi

*(sumber : impactbyte.com)*

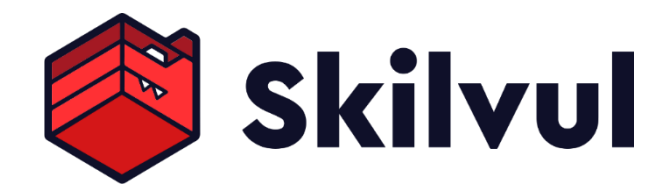

Gambar 2.3 Logo Skilvul

*(sumber :skilvul.com)*

# <span id="page-18-0"></span>**2.5 Lokasi PT Impactbyte Teknologi Edukasi**

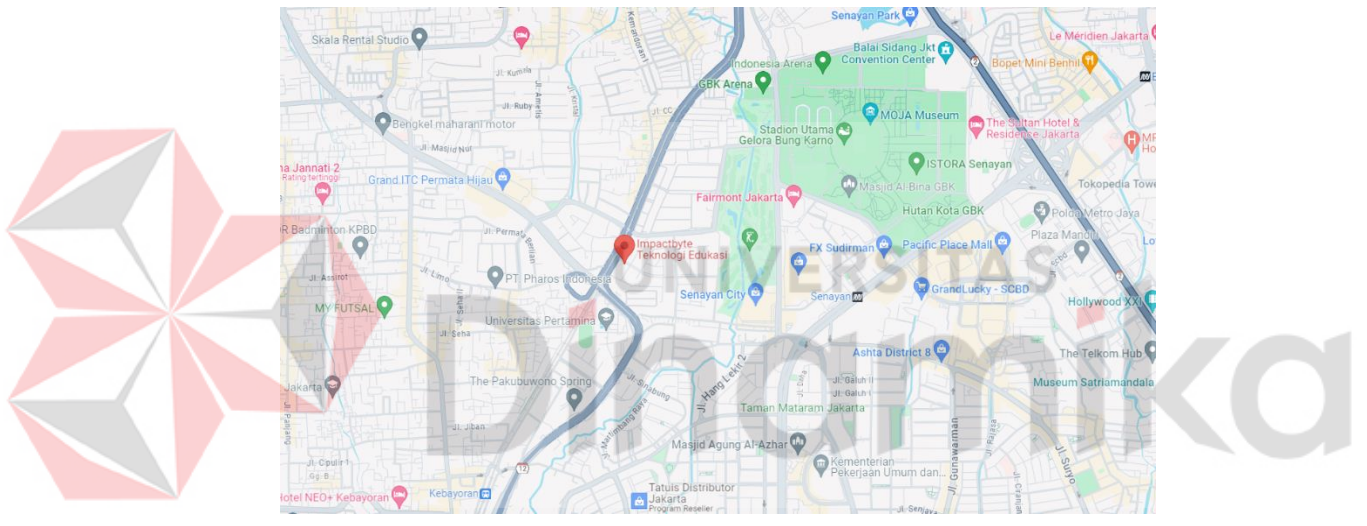

Gambar 2.4 Foto Maps Lokasi PT Impactbyte Teknologi Edukasi

*(sumber : google maps)*

PT Impactbyte Teknologi Edukasi berlokasi di Jl. Simprug Golf 8 No.6, RT.2/RW.8, Grogol Sel., Kec. Kby. Lama, Kota Jakarta Selatan, Daerah Khusus Ibukota Jakarta.

#### <span id="page-18-1"></span>**2.6 Struktur Perusahaan**

Struktur Organisasi di PT Impactbyte Teknologi Edukasi memiliki Badan kepengurusan saat ini.

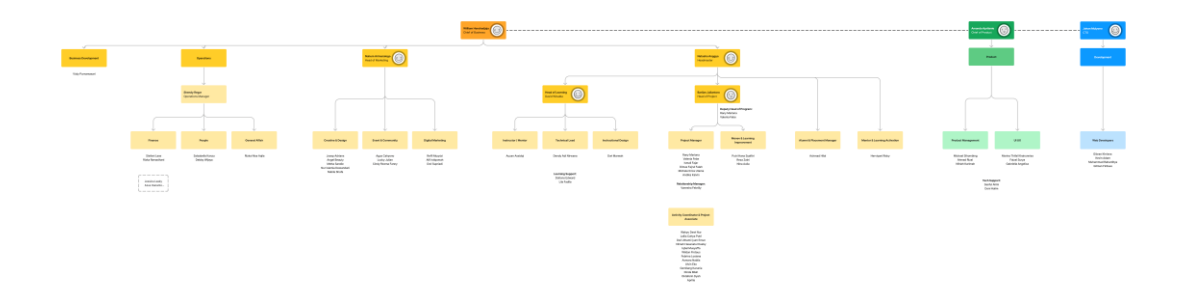

Gambar 2.5 Struktur Perusahaan PT Impactbyte Teknologi Edukasi

*( sumber : tim skilvul)*

#### <span id="page-19-0"></span>**2.7 Deskripsi Pekerjaan**

**1. Chief of Business** 

bertanggung jawab atas pengembangan bisnis Skilvul, dan mengelola operasi bisnis seperti keuangan, akuntansi, pengadaan, dan operasi orang.

#### **2. Chief of Product**

bertanggung jawab untuk mengembangkan dan mengelola produk Skilvul.

# **3. Chief of Technology**

bertanggung jawab atas semua implementasi teknologi dan pelaksanaan pengembangan produk dari situs web hingga strategi teknologi lainnya yang digunakan untuk operasi dan program Skilvul.

# **4. Head of Marketing**

bertanggung jawab atas aktivasi program dan konten pembelajaran kami melalui konten media sosial, acara, manajemen komunitas, branding, dan pemasaran digital.

#### **5. Head of Learning**

bertanggung jawab atas pelaksanaan teknis setiap program, mengelola dan mengembangkan konten pembelajaran.

#### **6. Head of Program**

bertanggung jawab untuk melaksanakan semua proyek Skilvul. Dalam pembelajaran penulis mendapatkan *challenge* dari *Head of Program* berupa *Final Project UI/UX Design* Dengan Tema Mengatasi Foodwaste.

#### **7. Head of Learning Strategist**

bertanggung jawab atas pemantauan dan pengembangan program dan kurikulum Skilvul serta mentor.

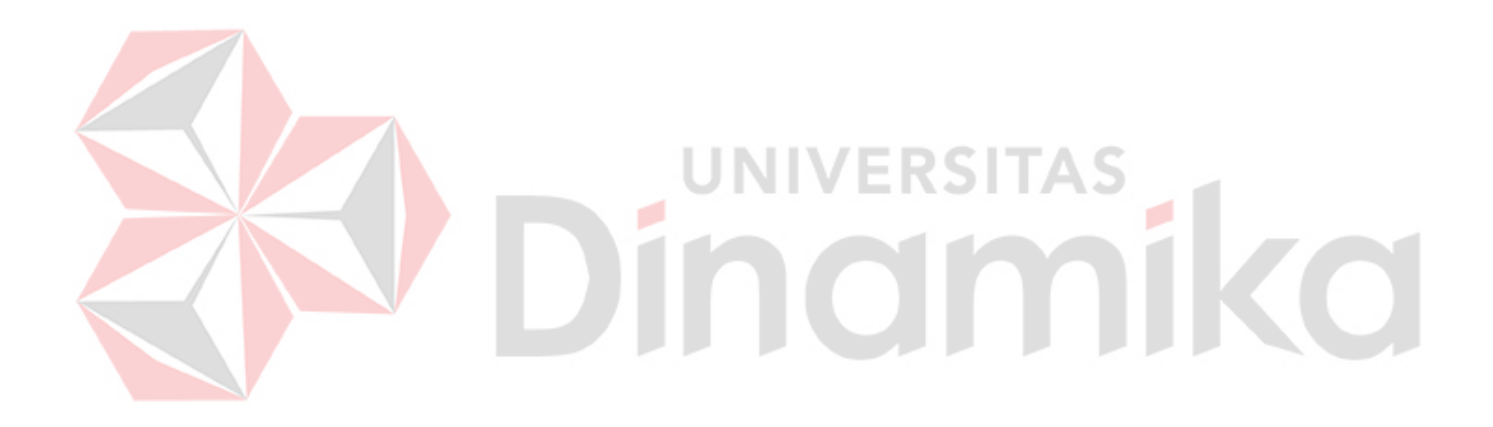

# **BAB III LANDASAN TEORI**

#### <span id="page-21-1"></span><span id="page-21-0"></span>**3.1 Food Waste**

*Food Waste* atau sampah makanan Merupakan masalah makanan yang sering terjadi karena pemborosan makanan. Di Indonesia, masih banyak masyarakat yang menyisakan makanannya di piring. Sektor rumah tangga menjadi salah satu sektor yang menyumbang sampah makanan dalam jumlah yang cukup besar Sampah makanan belum mendapatkan perhatian secara khusus padahal potensi yang dimiliki sangat besar bila dilakukan pengelolaan yang lebih baik.(Chaerul & Zatadini, 2020)

# <span id="page-21-2"></span>**3.2 UI/UX**

UI/UX merupakan singkatan dari *User Interface* dan *User Experience* merupakan sebuah tampilan visual dari aplikasi atau alat pemasaran digital berupa website yang digunakan untuk meningkatkan sebuah brand.

#### <span id="page-21-3"></span>**3.2.1 User Interface (Ui)**

*User interface* adalah Sebuah tampilan yang digunakan untuk berinteraksi kepada pengguna melalui visual. Tujuan dari User Interface adalah menciptakan kenyamanan pada pengguna saat melihat visual.

#### <span id="page-21-4"></span>**3.2.2 User Experience**

*User Experience* Merupakan Sebuah proses untuk meningkatkan kebiasaan pengguna melalui *usability, usefulness, & desirability* yang diberikan dalam interaksi produk.

#### <span id="page-22-0"></span>**3.3 Design Thinking**

*Design Thinking* Merupakan Sebuah Metode Pendekatan yang menawarkan Solusi untuk menyelesaikan Masalah. Ada 5 tahapan dalam *design thinking*. (Muhyidin et al., 2020) berikut tahap dari *design thinking* yaitu *Emphatize, Define, Ideate, Prototype dan Test* :

#### <span id="page-22-1"></span>**3.3.1 Emphatize**

*Emphatize* adalah tahap awal dari design thinking dengan tujuan untuk mengetahui kebutuhan para pengguna dengan melakukan observasi dan wawancara.

#### <span id="page-22-2"></span>**3.3.2 Define**

*Define* adalah sebuah tahap yang merupakan proses menganalisis dan memahami berbagai wawasan yang telah diperoleh melalui empati, dengan tujuan untuk mendefinisikan masalah pengguna.

VERSITAS

# <span id="page-22-3"></span>**3.3.3 Ideate**

*Ideate* merupakan proses menghasilkan Solusi ide yang digunkan untuk menyelesaikan sebuah masalah pengguna.

#### <span id="page-22-4"></span>**3.3.4 Prototype**

Prototype merupakan rancangan awal suatu produk yang akan dibuat dengan alur yang mudah dipahami oleh pengguna. Tujuan untuk membuat *prototype* adalah membentuk gambaran awal dari suatu objek.

#### <span id="page-22-5"></span>**3.3.5 Test**

Proses ini merupakan tahap akhir dengan melakukan uji coba untuk mengetahui apakah desain sudah berjalan dengan baik atau belum, dan akan mendapat feedback untuk perkembangan produk kedepannya.

#### <span id="page-23-0"></span>**3.4 Design**

*Design* dalam Bahasa Indonesia artinya desain, desain adalah proses perancangan yang melibatkan kreativitas manusia yang memiliki nilai estetika. Dalam proses desain ada beberapa prinsip dan dasar desain yang terkandung dalam desain. (Sachari et al., n.d.).

#### <span id="page-23-1"></span>**3.4.1 Keseimbangan**

Keseimbangan dalam desain adalah kesamaan distribusi dalam bobot. Mendesain dengan keseimbangan cenderung dirasakan keterkaitan bersama, kelihatan bersatu, dan perasaan harmonis.

#### <span id="page-23-2"></span>**3.4.2 Kontras**

Kontras yaitu jenis Penggunaan perbedaan antara elemen, seperti warna, bentuk, dan tekstur, untuk menghasilkan kesan kuat dan aktif.

### <span id="page-23-3"></span>**3.4.3 Unity**

*Unity* atau kesatuan adalah prinsip bagaimana mengorganisasi seluruh elemen dalam suatu tampilan grafis. Untuk mencapai kesatuan desainer harus mengerti tentang garis, bentuk, warna, tekstur, kontras nilai, format, keseimbangan, titik fokus dan ritme.

#### <span id="page-23-4"></span>**3.4.4 Emphasis**

*Emphasis* atau penekanan biasanya menjadi pusat perhatian. Karena menjadi bagian utama dari pesan utama yang ingin disampaikan dari desain, baik dari segi warna ataupun bentuknya, agar perhatian audiens lebih tertuju pada bagian utama tersebut.(Widya & Dermawan, 2019)

#### <span id="page-23-5"></span>**3.4.5 Keselarasan**

Keselarasan adalah sebuah prinsip desain yang mengutamakan tata letak keseimbangan, keteraturan, kesatuan dan perpaduan masing-masing saling mengisi dan menimbang dalam suatu karya.

#### <span id="page-24-0"></span>**3.4.6 Warna**

Warna sebagai unsur visual yang berkaitan dengan bahan yang mendukung keberadaannya ditentukan oleh jenis pigmennya. Kesan yang di terima oleh mata lebih ditentukan oleh cahaya. Warna memiliki jenis yang terbagi ke dalam 3 dimensi yaitu *Hue* (spektrum warna), *Saturation* (nilai kepekatan) dan *Lightness* (nilai cahaya dari gelap ke terang).(Nathalia, 2015)

### <span id="page-24-1"></span>**3.4.7 Ukuran**

Ukuran merupakan dasar desain yang mendefinisikan besar kecilnya suatu objek.

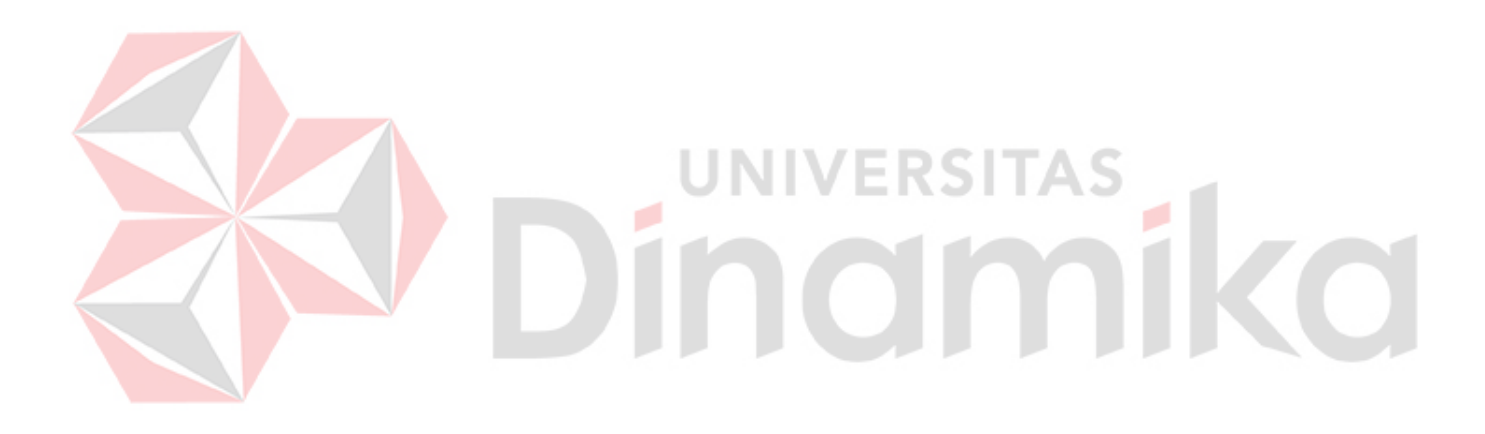

#### **BAB IV**

#### **DESKRIPSI PEKERJAAN**

#### <span id="page-25-1"></span><span id="page-25-0"></span>**4.1 Penjelasan Pekerjaan**

Kegiatan yang dilakukan saat kerja praktik yaitu menyelesailan *UI/UX challenge* mengatasi *food waste*. Kegiatan Sebagai *UI/UX Designer* di Skilvul melibatkan proses pembelajaran individu dan proyek akhir yang dilakukan Bersama tim.

#### <span id="page-25-2"></span>**4.2 Posisi dalam Pekerjaan**

Pada Saat Melaksanakan Kerja Praktik melalui program MSIB di PT Impactbyte Teknologi Edukasi (skilvul) sebagai *UI/UX Designer*. *Ui/Ux Designer* Merupakan Jenis Pekerjaan yang termasuk dalam kurikulum desain komunikasi w visual.

#### <span id="page-25-3"></span>**4.3 Software**

Dalam membuat ui/ux Software yang digunakan yaitu Figma dan medium. Figma adalah sebuah alat desain yang biasanya digunakan *ui/ux designer* untuk membuat desain tampilan website atau aplikasi yang berbasis *cloud* . Figma bisa digunakan di sistem operasi windows, linux ataupun mac dengan terhubung ke internet. Figma banyak digunakan oleh seseorang yang bekerja dibidang *UI/UX, web design* dan bidang lainnya yang sejenis.

#### <span id="page-25-4"></span>**4.4 Mentoring**

Selama Mengerjakan Tugas Kerja Praktik Semua di beri arahan oleh mentor. Kegiatan Mentoring selama kegiatan dibagi menjadi 2 *stage*. *Stage* Pertama Membahas *Ui/Ux Desig*n Dasar Selanjutnya *Stage* 2 Membahas *Ui/Ux Design* Lanjut dan *Final Project*.

s

#### <span id="page-26-0"></span>**4.5 Final Sylabus**

*Final Sylabus* adalah rencana kegiatan dari awal hingga akhir kegiatan*. Final sylabus* ini sangat penting karena menjadi acuan.*Final Sylabus* Meliputi *User Experience Design, Ui/UX Design Lanjutan, Design Thinking, Research & Usability Testing, Soft Skill & Career Development, Final Project & Challage, User Interface Design & Prototyping, Ui/Ux Design Dasar.*

#### <span id="page-26-1"></span>**4.6 Proses Pengerjaan**

Dalam menyelesaikan project ini penulis menggunakan metode *Design Thinking. Design thinking* adalah sebuah metode pendekatan dalam desain yang menawarkan Solusi untuk memecahkan suatu masalah. Metode ini ada 5 proses untuk menyelesaikan suatu masalah. Metode tersebut meliputi *Emphatize, Define,Ideate, Prototype* dan Tes.

#### <span id="page-26-2"></span>**4.6.1 Emphatize**

Pada tahap ini metode pendekatan *design* thinking melalui analisis data dengan Metode Kualitatif dengan mengumpulkan data analisis Observasi. Data tersebut digunakan untuk mencari masalah dengan cara wawancara terjun langsung di lapangan. Hasil dari melakukan observasi pada tahap emphatize yaitu :

- 1. Perilaku saat mengambil porsi berlebih sehingga menyisakan makanan yang pada akhirnya terbuang juga menjadi penyebab *food waste*.
- 2. Tingkat kesadaran Masyarakat tentang sampah makanan dan pemborosan makanan termasuk ke dalam kategori rendah.

Dari hasil tahap *emphatize* selanjutnya di olah untuk menentukan dan memvisualisasikan kebutuhan target konsumen agar dapat memahami pengguna.

## <span id="page-27-0"></span>**4.6.2 Define**

Dalam tahap *Define* ini semua informasi dan hasil dari tahap riset sebelumnya seperti hasil observasi untuk mengidentifikasi pola masalah yang muncul dan membuat pain point. *Pain point* adalah kumpulan dari permasalahan yang dialami oleh *user* terhadap pemakaian suatu produk. Pada gambar 4.1 merupakan bentuk permasalahan dan saran tentang *foodwaste* dari pengguna. Sedangkan Gambar 4.2 How to might me adalah bentuk saran untuk menyelesaikan masalah. *How to might me* bertujuan untuk memberikan saran dari aplikasi yang akan dibuat.

**1. Pain Point**

Pada tahap ini dilakukan pemetaan dan pengelompokkan data yang telah diperoleh pada tahap pengumpulan data. Data tersebut di buat menjadi *notes*. Berikut gambar 4.1 pain point.

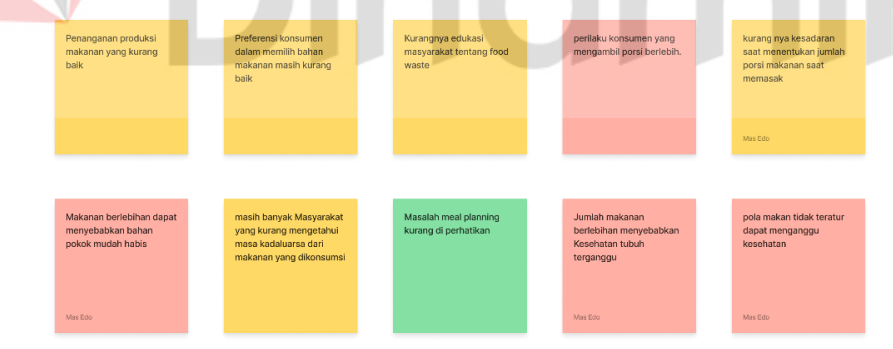

Gambar 4.1 Pain Point

 *( sumber : olahan penulis dan tim)*

#### **2. How to might me**

Berdasarkan pengelompokkan masalah mulai timbul saran terkait masalah yang dihadapi. Saran tersebut dibuat menjadi *notes*. Berikut gambar 4.2 *How to might me*.

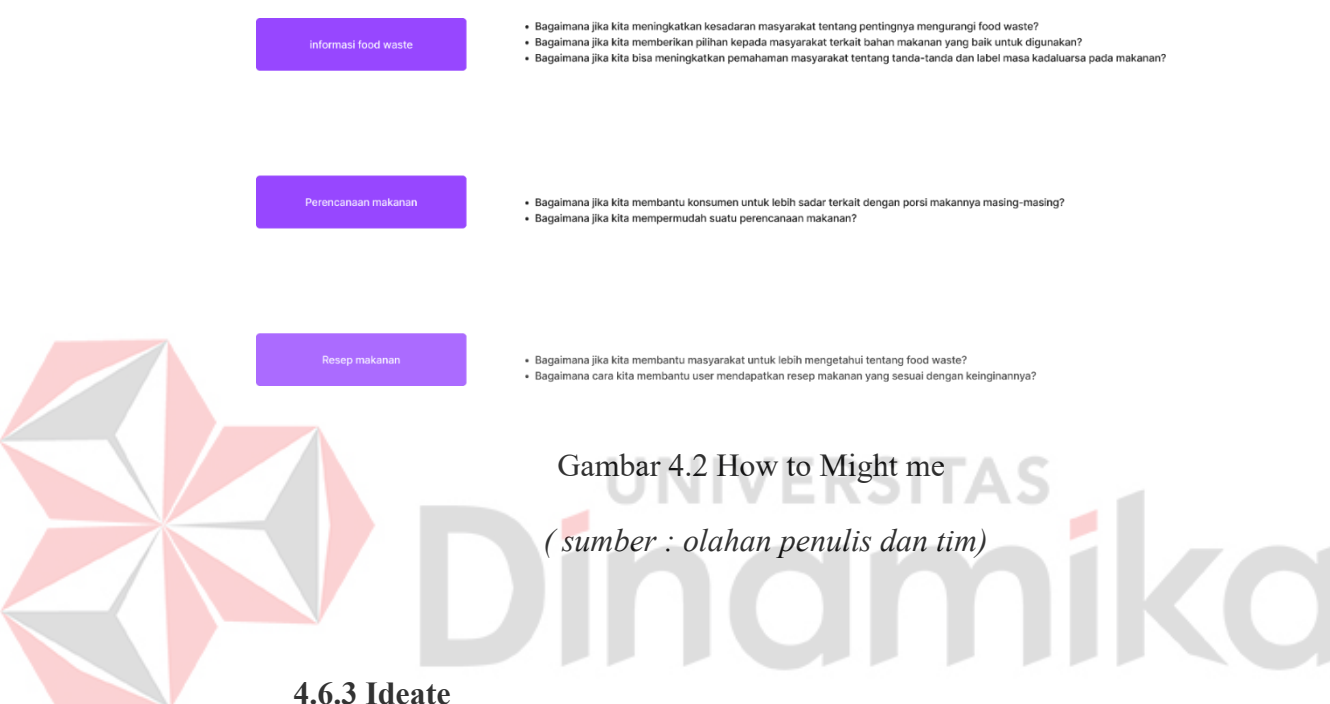

<span id="page-28-0"></span>

Selanjutnya Tahap *ideate* merupakan tahap memberikan ide dan Solusi untuk Menyelesaikan sebuah masalah. Ada beberapa Solusi yang di ambil dari *define*. Untuk mencari tahap *ideate* dilakukan diskusi Bersama kelompok dengan mengumpulkan ide dan di ambil Solusi. Berdasarkan Solusi yang di sepakati fitur yang digunakan dalam perancangan *ui/ux design* yaitu menggunakan nama *HITASTY* sebagai aplikasi perencanaan makanan atau meal planner. Hitasty merupakan Aplikasi yang fokus di sektor makanan hadir untuk memudahkan dalam merencanakan makanan yang sesuai dengan Keinginan. Target dari Hitasty yaitu memiliki kemampuan dasar memasak, Usia 17-40 Tahun, Masyarakat Indonesia dengan ekonomi menengah ke atas. Setelah menentukan target, selanjutnya

Menyusun tahap *prototype*. Berikut *Ideate* yang terkumpul hasil dari berdiskusi :

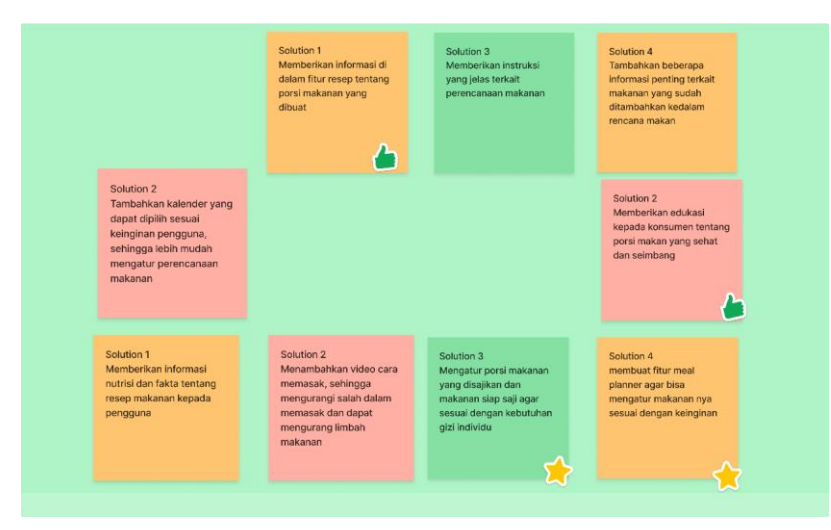

#### Gambar 4.3 Ideate

 *( sumber : olahan penulis dan tim)*

## <span id="page-29-0"></span>**4.6.4 Prototype**

Pada tahap ini dilakukan perancangan visualisasi ide dan Pembangunan ide dari ui/ux hitasty. Tahap ini dibuat dari tahap *ideate*. Untuk melanjutkan tahap prototyping ada beberapa proses yang dibuat seperti mebuat *design system, Userflow dan Wireframe*.

#### **a. Design System**

Design system adalah kumpulan aset yang digunakan untuk pedoman dalam membuat *UI Design*. Aset yang terdapat pada Design System Hitasty meliputi logo, warna, tipografi, ikon, illustration, kalender.

1. Logo

Untuk Sebagai Identitas dari aplikasi hitasty tim penulis membuat logo berdasarkan palette warna. Logo ini termasuk *logo text* karena dalam logo ini menampilkan *Text HITASTY.*

2. Tipografi

Pada perancangan aplikasi hitasty font yang digunakan yaitu sans serif yaitu Noto sans. Font ini digunakan sebagai keseluruhan dalam aplikasi. Alasan memilih Noto sans yaitu font terkesan minimalis dan modern.

3. Warna

Ada beberapa warna yang digunakan dalam ui/ux design perancangan aplikasi hitasty ini. Warna yang digunakan dalam perancangan ini yaitu warna yang cerah sehingga terkesan fun dan mudah dikenali oleh mata. Warna ini dibagi menjadi 2 yaitu warna dan *secondry*. *Secondary color* ini yaitu sebuah opsi kedua dari warna utama isi dari *secondary* ini yaitu warna turunan.

4. Ikon

Pada rancangan aplikasi ini membuat ikon/symbol seperti gambar 4.4 design system diantaranya untuk ikon navigasi, ikon menu perencanaan makanan, setting atau pengaturan, beranda dan kalender. Tujuan digunakannya ikon yaitu untuk mempermudah pengguna mengakses aplikasi sebagai jalan pintas.

5. Ilustrasi

Pada perancangan aplikasi ini juga menggunakan ilustrasi. Tujuan dalam ilustrasi yaitu untuk memberikan informasi dalam bentuk visual yang mudah dipahami, dan memperindah tampilan agar menarik perhatian.

Berikut di bawah ini design system dari UI/UX Hitasty:

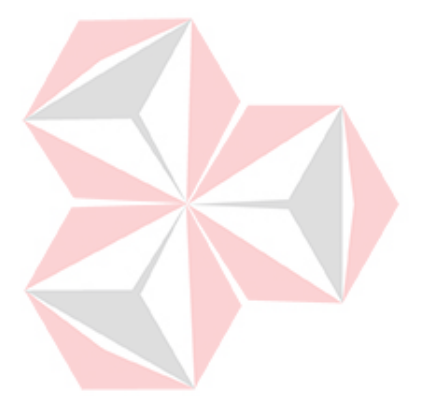

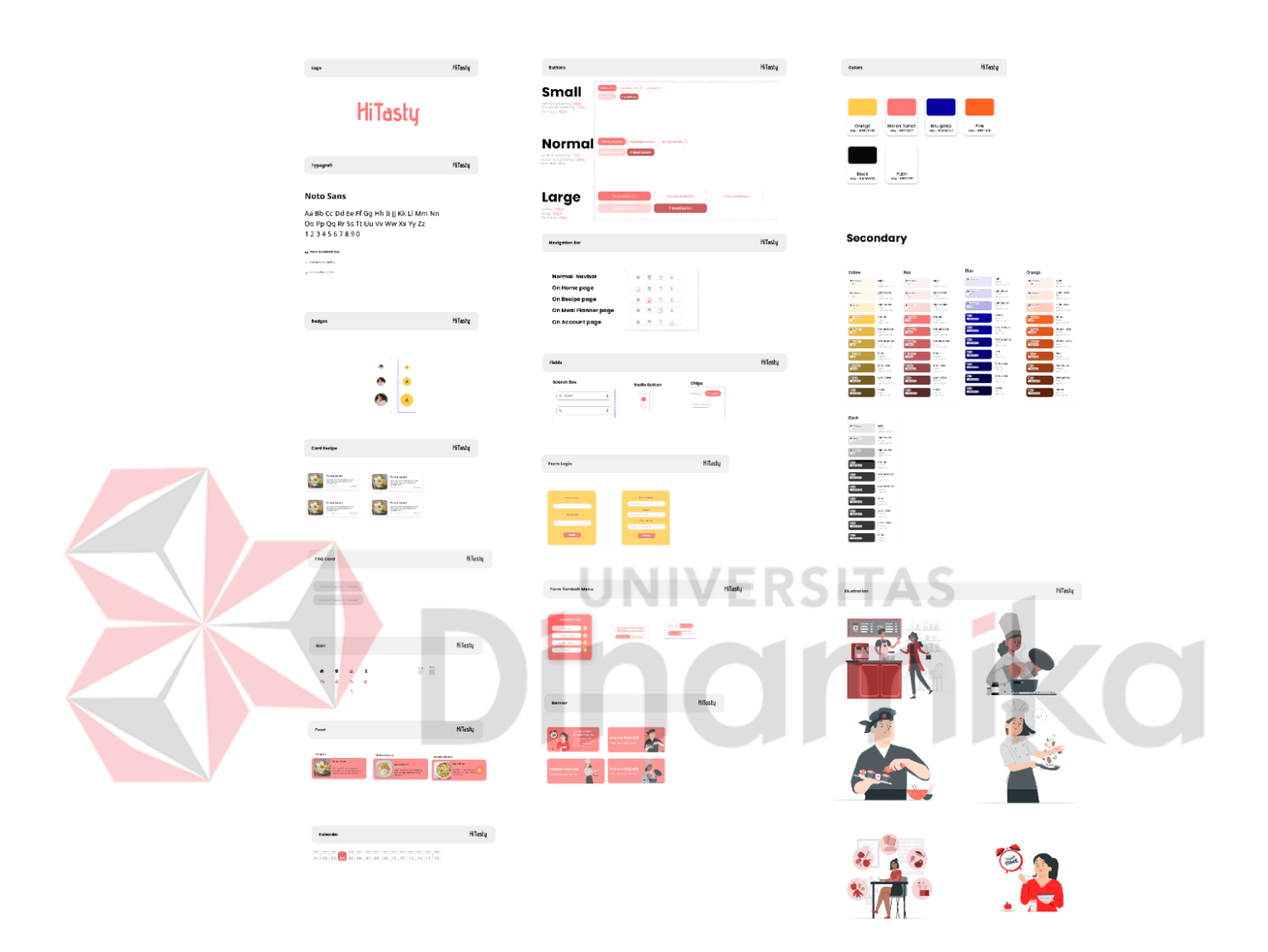

Gambar 4.4 Design System

 *(sumber : olahan penulis dan tim)*

#### **b. Userflow**

*User Flow* adalah sebuah diagram langkah-langkah yang berfungsi untuk menggambarkan apa saja yang akan dilakukan *user*  dalam menyelesaikan suatu *task*. Berikut *Userflow* dari aplikasi Hitasty Awal hingga Akhir.

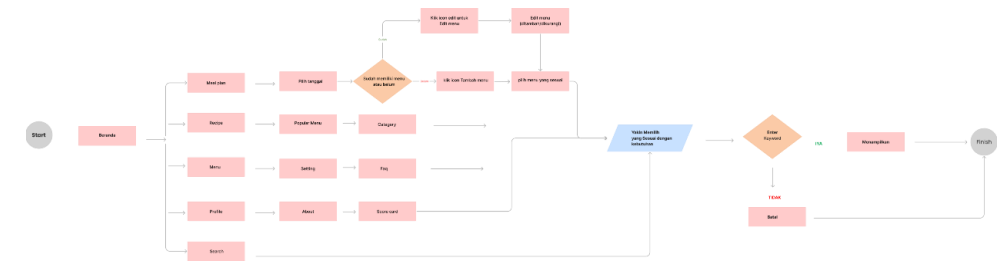

Gambar 4.5 Userflow

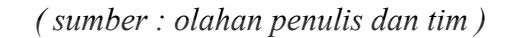

Setelah Melalui proses merancang userflow selanjutnya proses wireframe.

#### **c. Wireframe**

Wireframe adalah sebuah UI Design yang bersifat *Low Fidelity*, yang berisi gambaran umum mengenai apasaja konten yang akan ditampilkan pada UI Design yang bersifat *High Fidelity*. *Wireframe*  dibuat secara digital. Berikut adalah *Wireframe* yang dibuat untuk tampilan beranda dan Fitur perencanaan makanan.

1. Wireframe Beranda

Pada *wireframe* beranda menampilkan beranda, Riwayat beranda dan nama akun. Berikut Gambar 4.6 *Wireframe* Beranda.

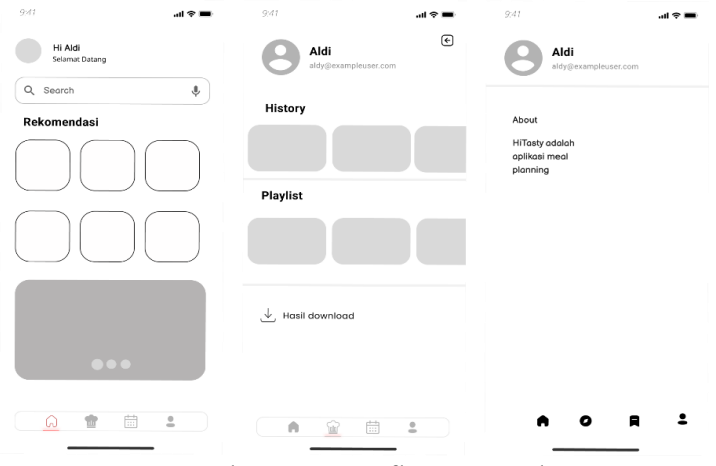

Gambar 4.6 Userflow Beranda

 *(sumber : olahan penulis dan tim)*

2. Wireframe Fitur perencanaan makanan

Pada wireframe ini sktesa dari perencanaan makanan mulai dari beranda ada sarapan, makan siang, makan malam dan menu pilihan.

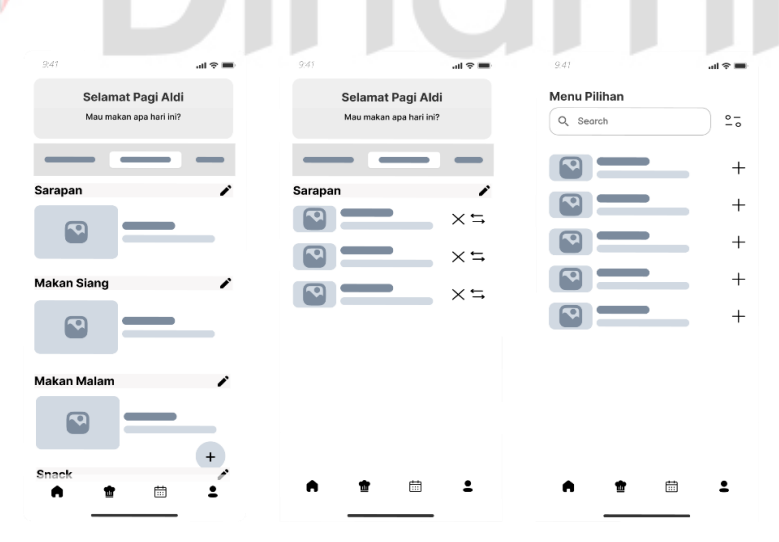

Gambar 4.7 Perencanaan Makanan

 *(sumber : olahan penulis dan tim)*

3. Wireframe Setting

Pada tahap ini merupakan sketsa dari pengaturan aplikasi HITASTY. Berikut gambar 4.8 adalah sketsa dari *Setting.*

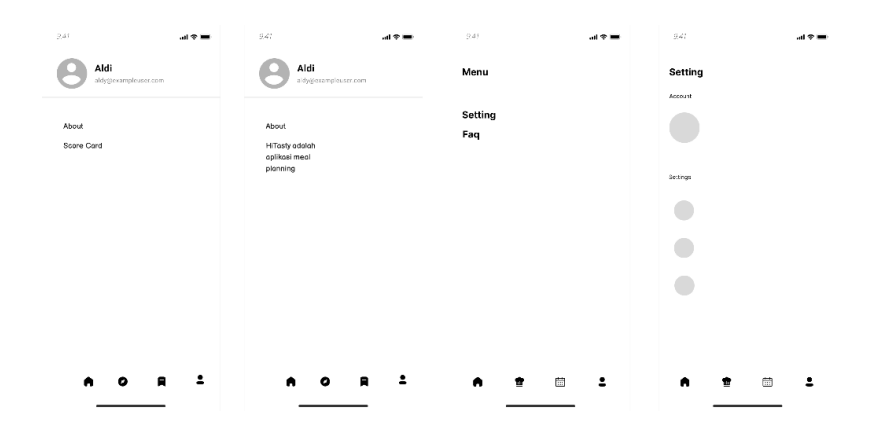

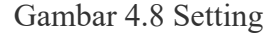

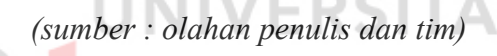

Setelah membuat *wireframe*, Selanjutnya membuat *Prototype* dengan semua fitur aplikasi di figma.

#### **d. Prototyping**

Proses ini merupakan tahap penyempurnaan dari *wireframe* sehingga lebih jelas aset yang digunakan. *Prototype* ini dibuat untuk mensimulasikan aplikasi yang dibuat. Berikut tahapan dari aplikasi mulai *login*, Fitur *Meal Planner*, Detail Resep, Tambah Resep dan *Setting*.

1. Login

Fitur *Login* ini Digunakan Sebagai proses masuk pengguna saat sebelum memasuki beranda. Apabila belum login akan tampil belum *login* dan tidak bisa menambah perencanaan makanan. Untuk melakukan perencanaan makanan diharapkan

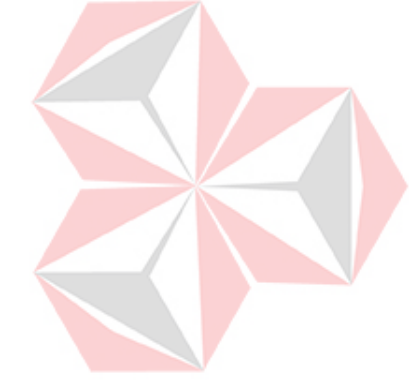

memasukkan akun terlebih dahulu. Apabila selesai login bisa melanjutkan ke fitur selanjutnya. Berikut gambar 4.7 merupakan proses login.

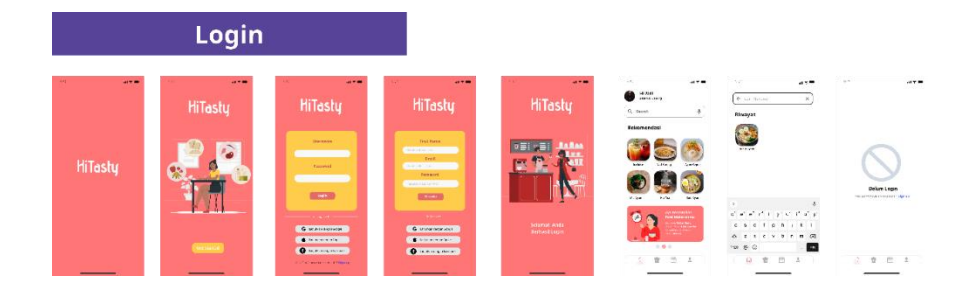

 *( sumber : olahan penulis dan tim)* Gambar 4.9 Login

# 2. Fitur Meal Planner

Fitur *Meal planner* atau perencanaan makanan ini di lengkapi kalender agar memudahkan dalam proses perencanaan makanan. Fitur ini merupakan poin utama dari aplikasi ini. Ada beberapa proses yang dilakukan untuk melakukan perencanaan makanan. Dari beranda meal planner selanjutnya menambah menu dan menghapus menu makanan. Berikut gambar 4.8 tampilan proses dari fitur perencanaan makanan dari awal hingga akhir,

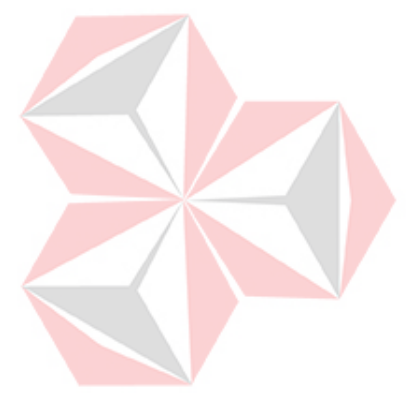

## **Meal Planner**  $\begin{bmatrix} 1 \\ 0 \\ 4 \end{bmatrix}$  $\frac{1}{2}$   $\frac{1}{2}$   $\begin{bmatrix} 1 \\ 0 \\ 4 \end{bmatrix}$  $\frac{1}{2}$  $01020$ Ó. Г. œ б'n, b.

Gambar 4.10 *Meal Planner*

*( sumber :olahan penulis dan tim )*

3. Detail Resep

Fitur Detail Resep ini Digunakan untuk memilih Menu makanan dari Sarapan, Makan Siang dan Makan malam. Dalam fitur ini juga menampilkan cara memasak dan jumlah porsi yang diinginkan. Ada beberapa proses untuk menambah resep dan melihat resep dari beranda. Berikut gambar 4.9 merupakan proses detail resep.

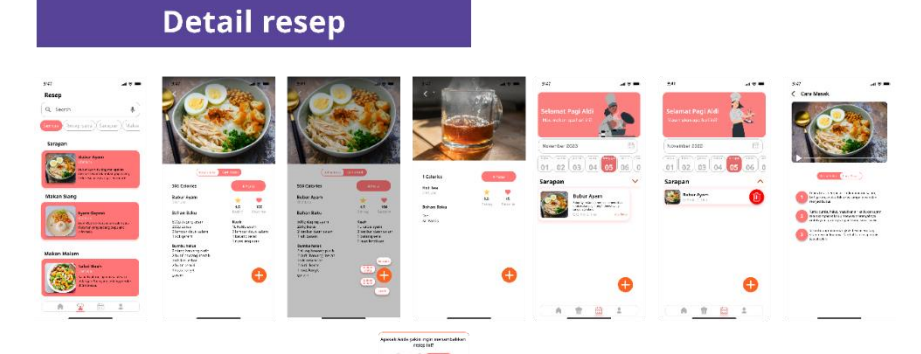

Gambar 4.11 Detail Resep

*( sumber :olahan penulis dan tim )*

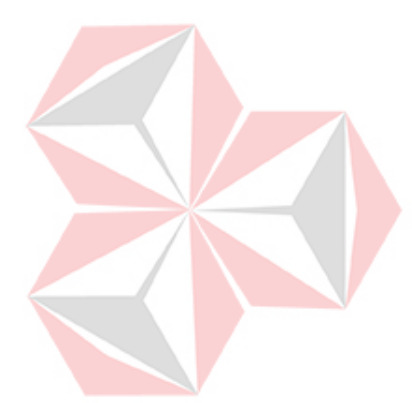

#### 4. Tambah Resep

Fitur tambah resep ini digunakan untuk menambah resep sesuai dengan keinginan. Dalam fitur ini kita bisa menambahkan atau mengubah resep sesuai dengan keinginan kita. Ada beberapa proses yang dilakukan untuk menambha resep.Berikut gambar Proses Menambah resep :

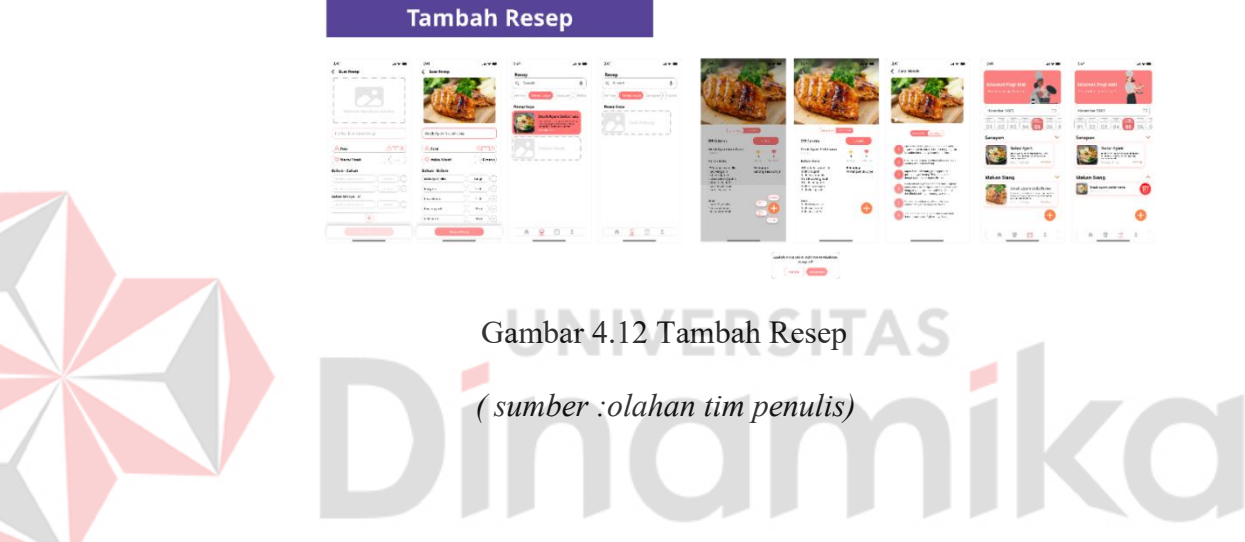

5. Setting

Setting atau pengaturan Fitur pada *setting* ini digunakan untuk melakukan perubahan yang di inginkan seperti akun Bahasa dan *FAQ*. Setting ini sangat berguna apabila ingin mengubah akun.

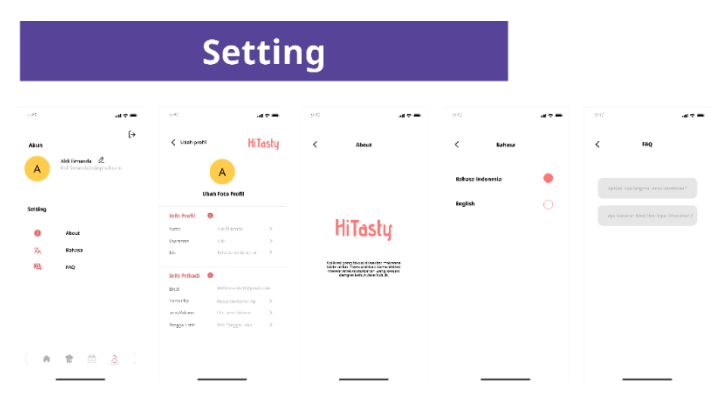

Gambar 4.13 *Setting*

 *( sumber : olahan penulis dan tim )*

6. Tampilan Pada Gambar 4.12 Menunjukkan Dari Tampilan *Prototype* dari figma. Tamplian ini digunakan untuk melihat keseluruan aplikasi. berikut tamplian di jadikan satu :

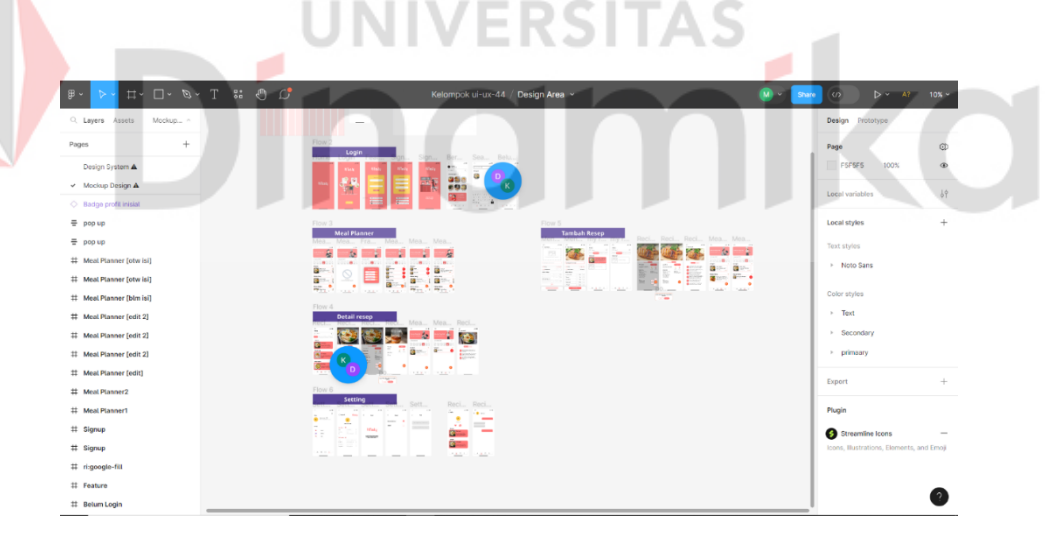

Gambar 4.14 Tampilan *Prototype*

*( sumber :olahan penulis dan tim )*

7. Pada gambar 4.15 merupakan Tampilan Beranda apabila di lihat dari *Figma view Prototype*. Pada *view prototype* terdapat 4 fitur

pada pojok kiri. Untuk melihat figma view ini dapat diakses melalui link berikut :<https://shorturl.at/fDLM4>

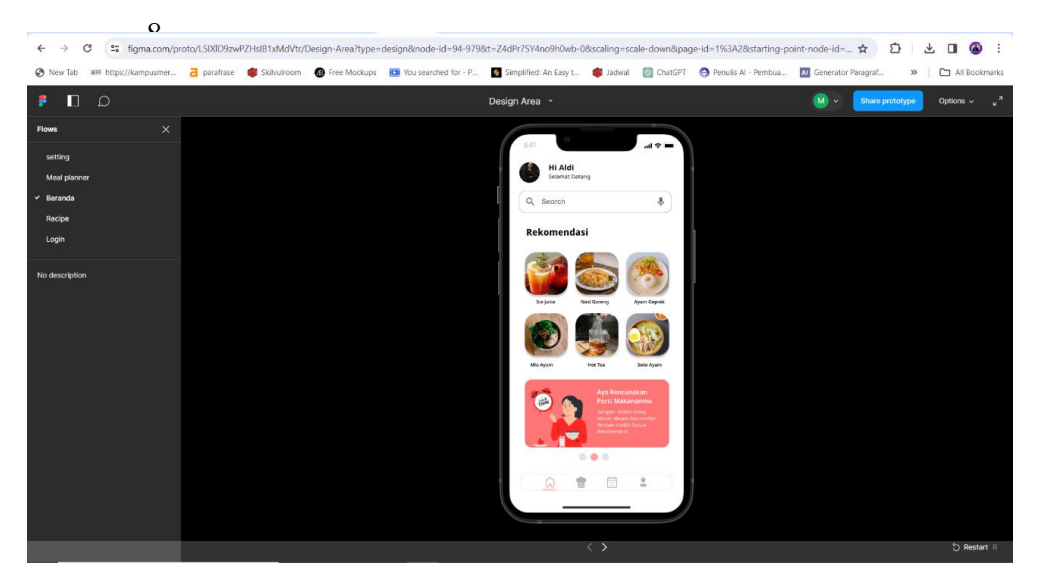

Gambar 4.15 Figma *View*

*( sumber : olahan penulis dan tim )*

Setelah Melakukan tahap *prototype* selanjutnya menguji dengan melakukan *usability testing* pada tahap test.

# <span id="page-39-0"></span>**4.6.5 Test**

Untuk Menguji *prototype* dengan melakukan *usability testing* dengan metode *In-depth intervies*. Metode ini Untuk Menguji Keberhasilan *Usability testing* penulis menggunakan metode *Single Ease Question* dengan skala 1- 7 pada 3 orang. Berikut dari kriteria partisipan yang akan melakukan *usability testing :*

- 1. Memiliki kemampuan dasar memasak
- 2. Umur 17-40 Tahun
- 3. Ekonomi menengah ke atas

Pada pengujian kegunaan yang dilakukan, rata-rata pengguna memberikan skor 6,75 untuk skenario 1 dan skenario 2, untuk skenario 3 mendapatkan rata-rata 6,5. Dari nilai tersebut menunjukan keberhasilan, karena nilai 5,5 merupakan nilai parameter keberhasilan. Pada gambar 4.16 merupakan grafik SEQ.

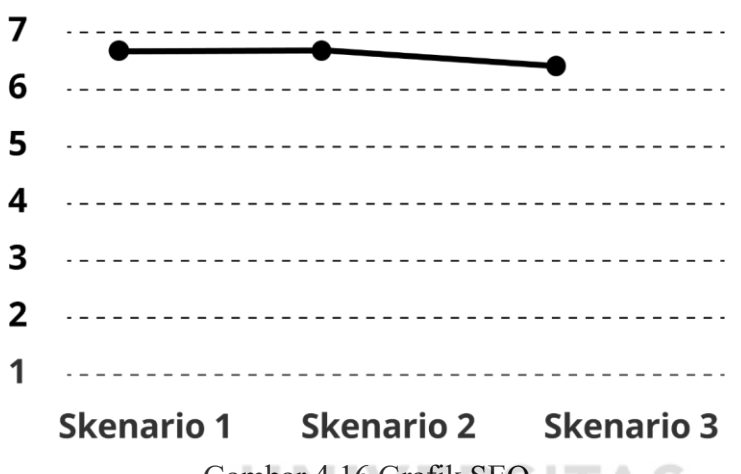

Gambar 4.16 Grafik SEQ

*( sumber :olahan penulis dam tim )*

Setelah melakukan tes aplikasi HITASTY mendapatkan *feedback* dari partisipan berupa :

- 1. Desain minimalis dan cukup nyaman sehingga mudah untuk digunakan.
- 2. Ditambahkan keterangan pada setiap navigasi nya agar lebih jelas
- 3. Memperbesar beberapa button
- 4. Menambahkan beberapa konten pada beranda, agar bisa lebih interaktif
- 5. Lebih menonjolkan tombol untuk melihat cara memasak
- 6. Menambahkan tambahan untuk meninjau resep yang telah dibuat sebelum disimpan

#### <span id="page-41-0"></span>**4.6.5 Hasil Akhir**

Dengan Melaksanakan semua tahapan *design thinking* penulis menyampaikan hasil akhir sebagai berikut :

- 1. Perubahan mendasar tentang fitur yaitu ada penambahan fitur baru yaitu bisa menambahkan resep makanan yang sesuai dengan keinginan. Perubahan ini berdasarkan *feedback* yang diberikan oleh mentor. Dalam penambahan feedback ini untuk memudahkan user menambahkan resep sesuai dengan keinginan.
- 2. Mampu memahami proses dari awal hingga akhir pembuatan dan permasalahan UI/UX Design

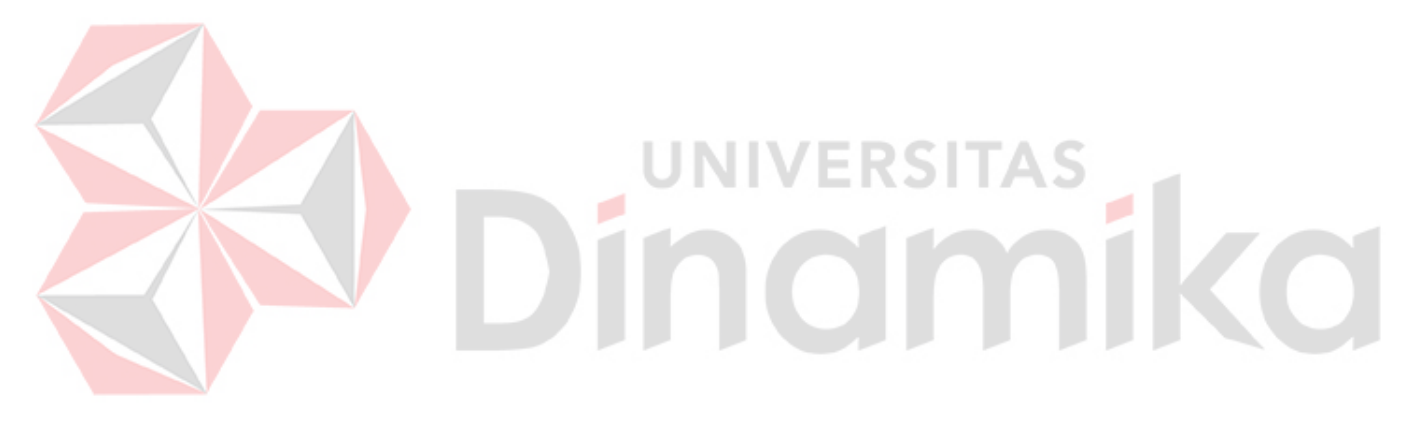

# **BAB V PENUTUP**

## <span id="page-42-1"></span><span id="page-42-0"></span>**5.1 Kesimpulan**

Setelah Mengikuti Kerja Praktik di PT Impactbyte Teknologi Edukasi selama 5 bulan Penulis Menyimpulkan bahwa sebagai berikut:

- 1. Tujuan dari membuat perancangan ini yaitu menyelesaikan pemmbelajaran studi independen di PT. Impactbyte Teknologi Edukasi dan Ui/Ux Design ini bisa digunakan sebagai peluang bisnis.
- 2. Setelah Mengerjakan *Challage* penulis mendapatkan pengalaman dalam merancang sebuah Ui/Ux Design

# <span id="page-42-2"></span>**5.2 Saran**

Selama kegiatan berlangsung ada beberapa saran yang dikumpulkan seperti

#### berikut :

- 1. Tetap menjalin hubungan baik dengan berbagai Instansi, lembaga, maupun perusahaan yang berpotensi mengembangkan pengetahuan dan wawasan peserta.
- 2. Diharapkan mitra Melakuan Pengembangan materi dalam pembelajaran UI/UX Design pada setiap batch.

#### **DAFTAR PUSTAKA**

- <span id="page-43-0"></span>Chaerul, M., & Zatadini, S. U. (2020). Perilaku Membuang Sampah Makanan dan Pengelolaan Sampah Makanan di Berbagai Negara: Review. *Jurnal Ilmu Lingkungan*, *18*(3), 455–466. https://doi.org/10.14710/jil.18.3.455-466
- Luna, P., & Suryana, E. A. (2023). Implementation of Food Loss and Waste (FLW) System in Indonesia as An Initiative of G20 Presidency. *Jurnal Analis Kebijakan*, *6*(1), 46–61. https://doi.org/10.37145/jak.v6i1.461
- Muhyidin, M. A., Sulhan, M. A., & Sevtiana, A. (2020). Perancangan Ui/Ux Aplikasi My Cic Layanan Informasi Akademik Mahasiswa Menggunakan Aplikasi Figma. *Jurnal Digit*, *10*(2), 208. https://doi.org/10.51920/jd.v10i2.171

Nathalia, L. A. S. & K. (2015). Desain Komunikasi Visual. *Aspek Desain Komunikasi Visual*, 172.

Sachari, A., Yan, Y., & Penerbit Itb, S. (n.d.). *Tinjauan Desain*.

Univeristas, P., & Nusantara, M. (n.d.). *Hak cipta dan penggunaan kembali : Lisensi ini mengizinkan setiap orang untuk menggubah , memperbaiki , dan membuat ciptaan turunan bukan untuk kepentingan komersial , selama anda mencantumkan nama penulis dan melisensikan ciptaan turunan dengan syarat ya*.

Widya, L. A. D., & Dermawan, J. A. (2019). *Bahan Ajar Desain Grafis*.